# Fabrication Instructions Basic Ikebana Vase

December 16, 2011 © g-codesource.com

Photographs show what the final product looks like

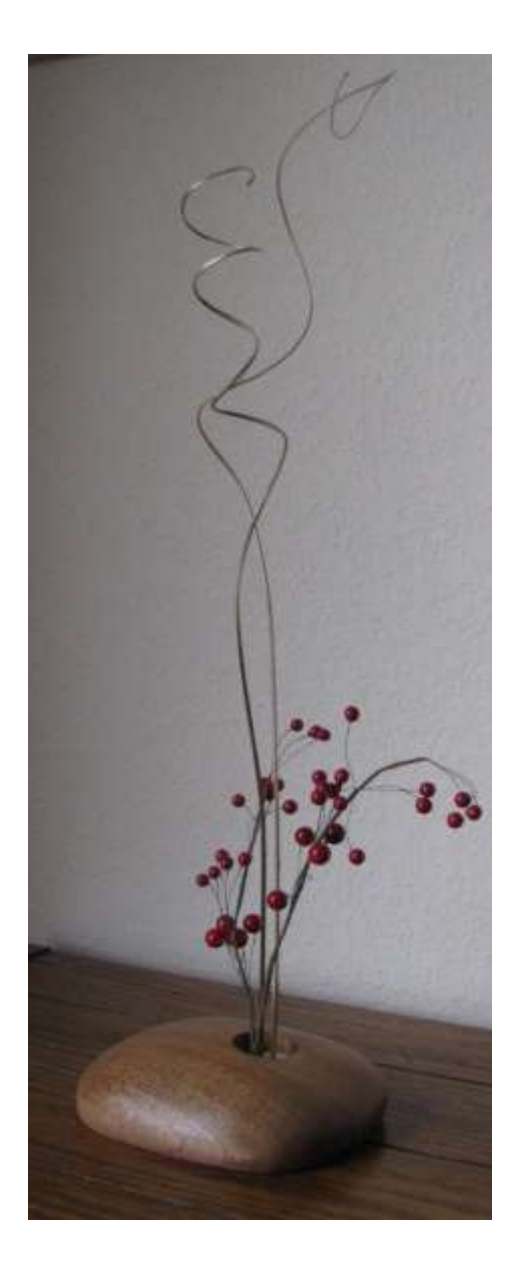

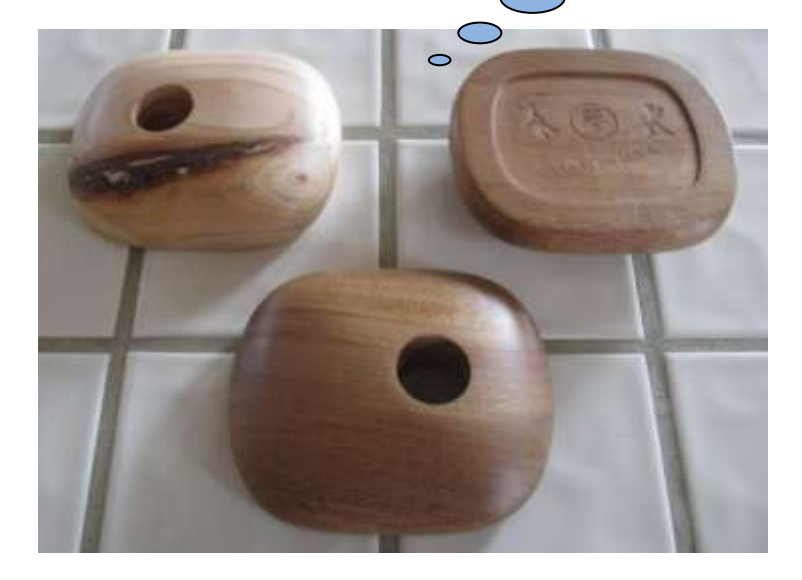

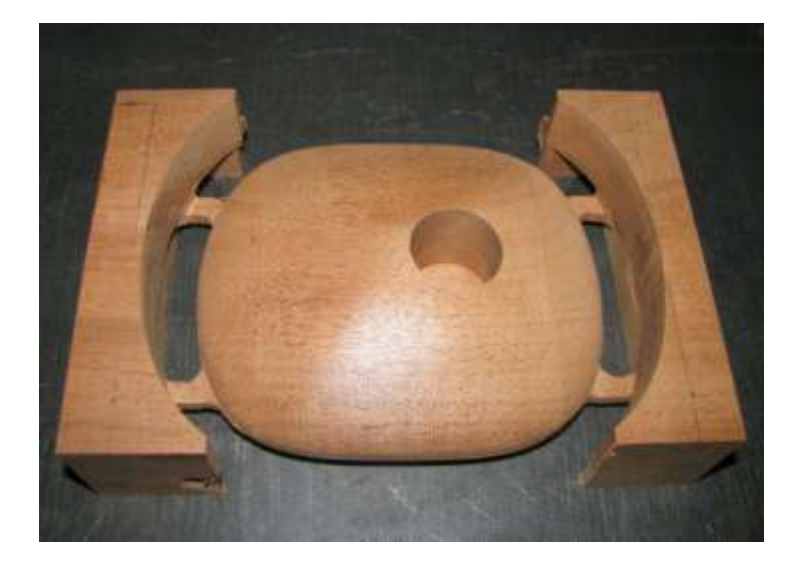

Please read this document **all the way through** at least once before starting fabrication!

# *To produce this product, you must have:*

- 1. Knowledge of:
	- $\bullet$  wood/machine shop fundamentals and
	- how to set up a CNC mill or router, load  $\sim$  contractives the part change tools
	- some knowledge of g-code programming.
- 2. A CNC mill or CNC Router that:
	- accepts the following g-code commands

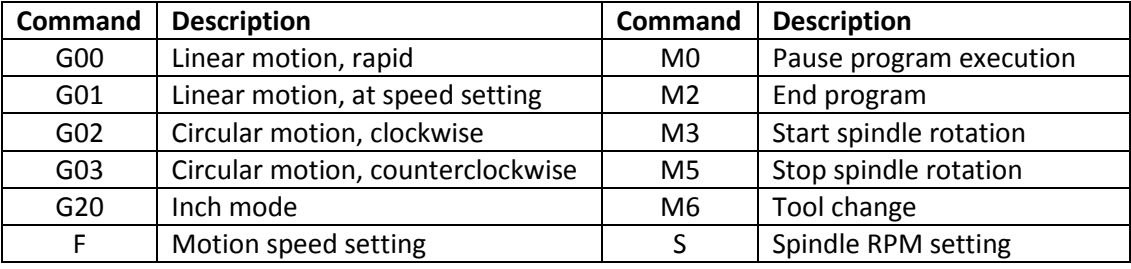

- Has the following minimum range of travel: X, 7.875"; Y, 5.25", Z, 2.6875"
- 3. Cutters: The tool table for this project is shown below.

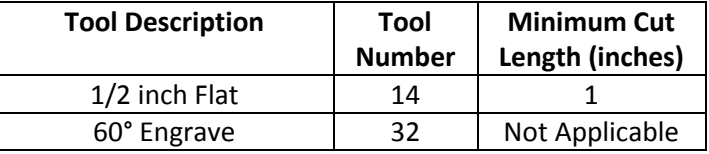

- 4. Programs: Ikebana Basic, First Op, Top and Ikebana Basic, Last Op, Bottom
- 5. Other Tools:
	- A Table Square
	- Clamps for securing materials to the mill or router bed
	- Standard woodshop tools for measuring and cutting stock
	- A power sander
- 6. Materials: Wood board at least 5" x 7-3/8" by 1-1/2" thick

## *Caution:*

Cutting machinery is inherently dangerous. Follow the manufacturer's your power equipment. Never reach in towards cutters when the tools

## *Recommendation:*

Different woods, different cutters, and different machines can give  $\bigcap$ nt results. In immended that you use a test material for the first run of the program to  $\bigcirc$  arize with the program. This item can be tested using a construction grade 2  $\times$  6 cut to length. the size

## *Major Fabrication Steps:*

There are five major steps to making this part. The major step

- 1. Prepare the wood stock by cutting to size and markin
- 2. Prepare the CNC machine by  $\mathsf{inv}$
- 3. Clamp the wood stock to the bed of the
- 4. Flip the wood stock over, clamp, and run the Last

List every major step of the fabrication process here. Each step is described later in detail. Always start with preparing the stock followed by setting up the machine. Always end with finishing the part.

Suggest a test material. If the test can be done with dimension lumber, tell

This is the resources section describing everything needed to produce the part

5. Remove the part from the bed, cut away the tabs, sand and finished. The following sections give details on each step.

## *Step 1, Prepare the Stock*

Action: Cut the stock to size. The table below gives the dimensier ranges

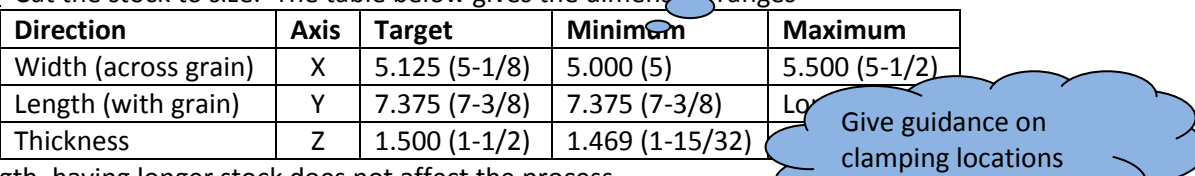

Use a table to give stock dimension targets and ranges

For length, having longer stock does not affect the process.

Action: Using a pencil, mark the clamp region on the top side. This is sore locate clamps. The clamp region is shown in Figure 1. Figure 1 also shows the shape of the part after running the *First* program. The clamp region is free from cutting. Actual clamp position must take into account collet clearance.

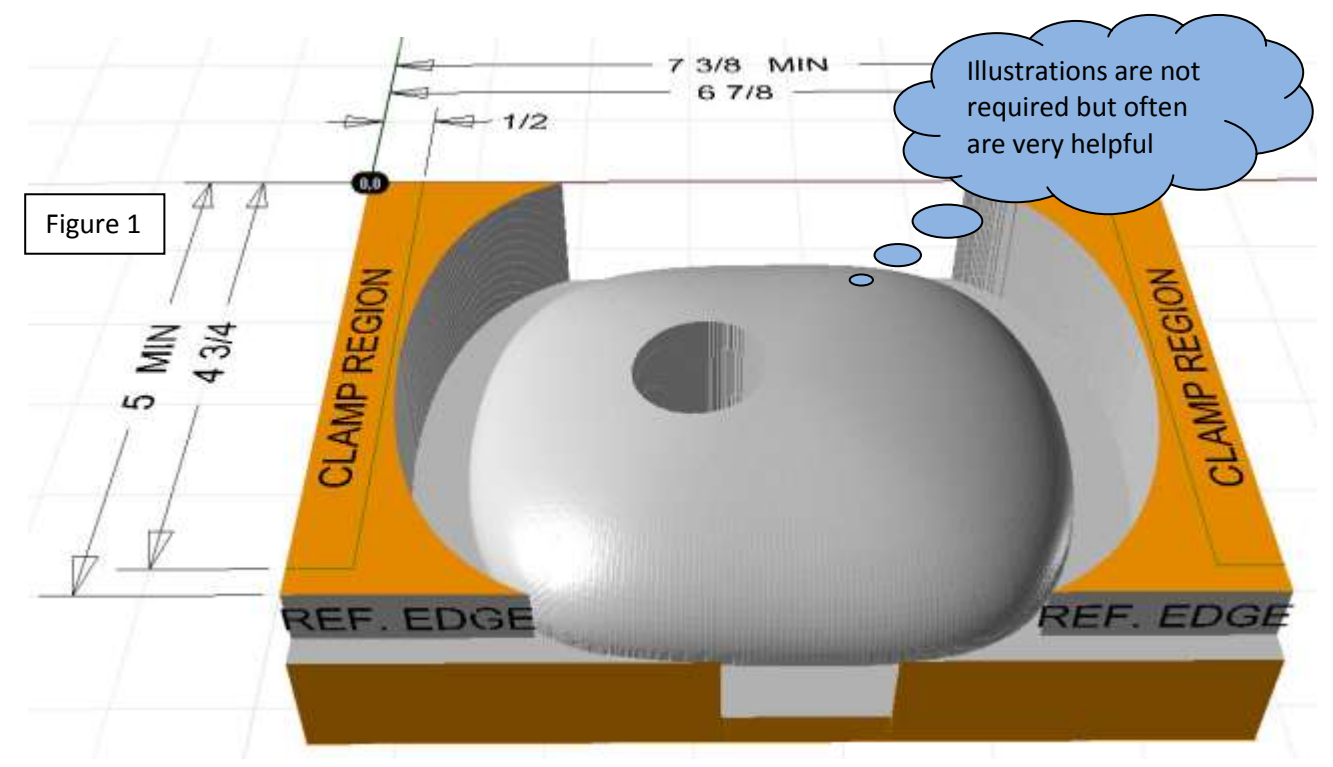

## *Step 2, Prepare the CNC Machine*

Information: This program requires cutting the part of two side cuts on each side have to be aligned with  $\sim$  best results. Because the stock size generally is not exact, the program cuts a reference  $\ell$  The steps are either Action or  $\ell$ . The reference edge is shown in the previous illust Information: To use t $\ell$  something the person needs to  $\ell$  ("L" square) should be installed on the CNC  $\bigwedge$  do. Information is something  $\bigvee$  / Square installed. Information. Action is they should know about.

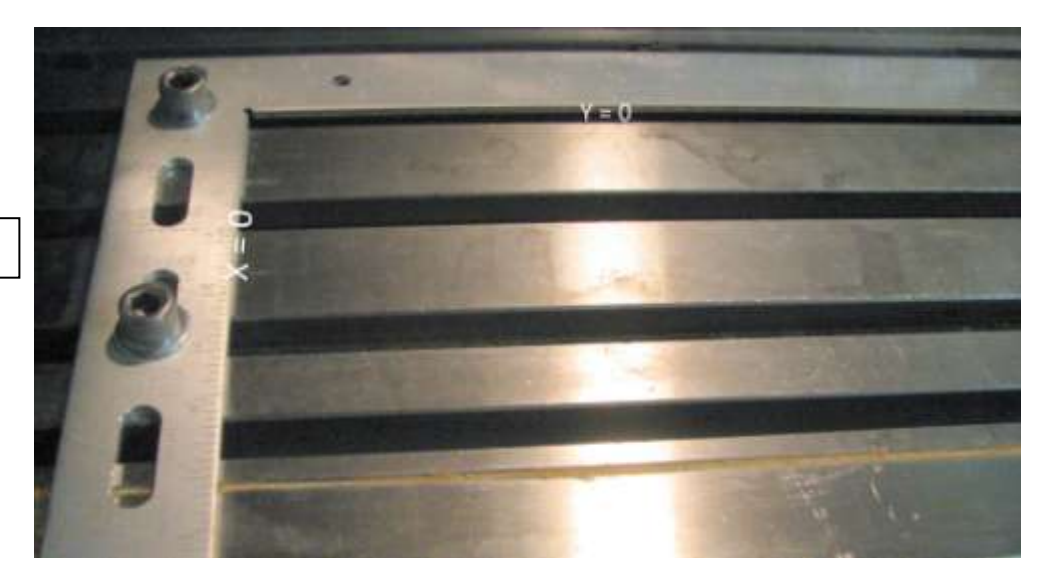

#### Figure 2

- Information: The configuration and installation of a Table Square is something that has to be done specific for your machine. The Table Square can be a modified carpenter's square as shown in the photograph, but it can be any low-profile square. Even a straight edge or straight piece of short stock can work if set at  $Y = 0$  for the reference edge. A clamp fastened to the table can work for the  $X = 0$  reference.
- Action: Install a Table Square or equivalent on the bed of your CNC machine and set  $Y = 0$  and X = 0 at the inside edges of the table square.

#### *Step 3, Clamp Stock and run the First Program*

- Action: Securely clamp the stock of the CNC mathematic be a length side butted against the  $Y = 0$  face of the Table  $\bigcup a$  and activities are needed in  $\bigcup a$  of the Table square.
- **•** Action: Load the *First* program **i**
- Action: Install the cutting tool,  $d$  into separate action items.  $\mathcal{H}$  and face of the cutting tool is flush with or skims the top surm

Every Action should be a single activity. If several activities are needed in succession, break them up into separate action items.

Action: Start running the machine and program.  $\bigcup$  figure that will run will be a set-up check routine. This will do one pass cut skimming the top of the stock and will cut the reference edge. The CNC machine should pause (if the CNC machine recognizes the pause command), and allow verifying that the set-up is correct. After running the set-up check, the part should look as shown in Figure 3 where a skim cut just grazed the surface of the stock starting at  $X = 3-7/16$ " and the stock width measures 5" from  $Y = 0$  to the reference edge. If the set-up check did not verify as shown, correct the set-up before continuing.

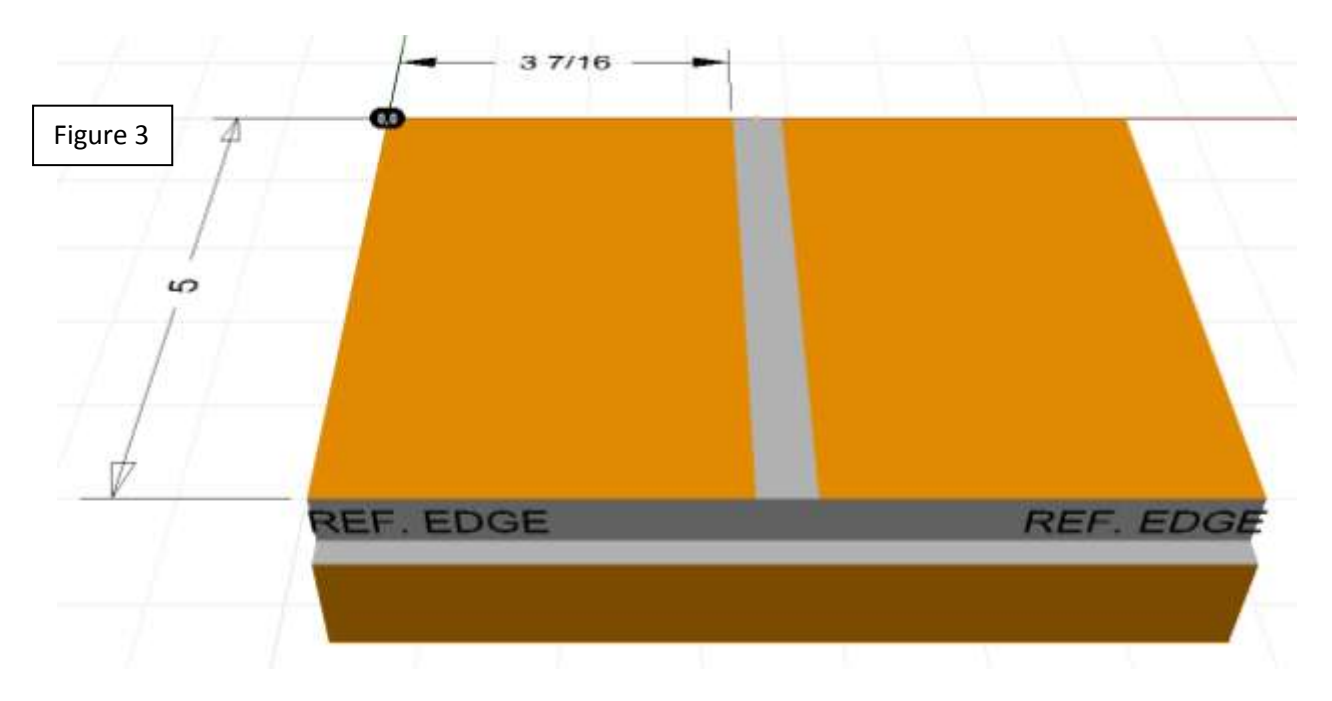

- Action: Select *Continue* or *Run* on your CNC machine to end the pause and allow the program to run through completion. The part should look like Figure 1 when complete.
- Information: The steps of the program are shown in the following table.

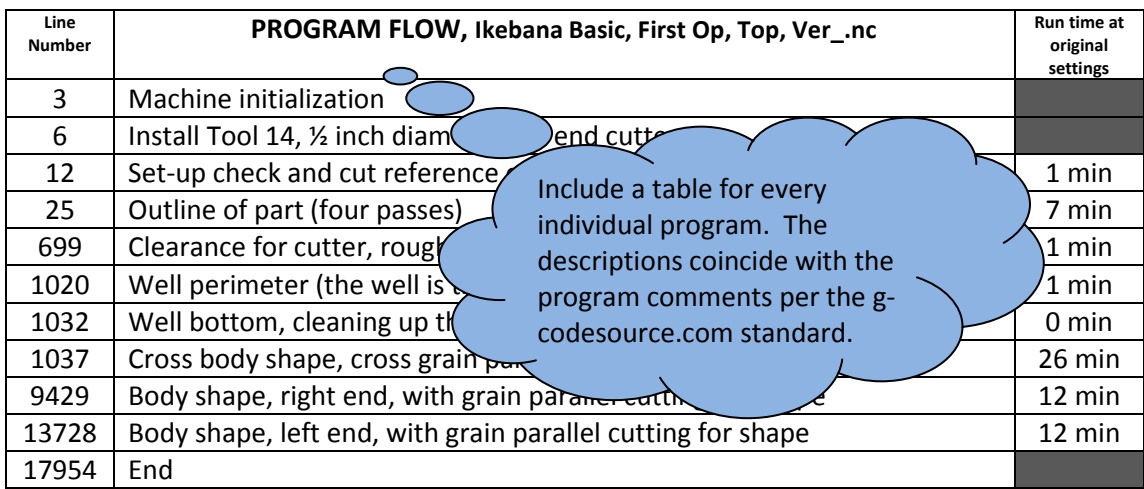

• Information: If the program run is interrupted at any point and needs to be restarted, the best place to restart this program is at the beginning.

## *Step 4, Flip Stock and run the Last Program*

- Action: Remove the part from the bed. Clean away any chips or rough edges that could get in the way of aligning the stock. Flip the part so the reference edge is against the  $Y = 0$  face of the Table Square. The same end of the stock that was against  $X = 0$  remains against the  $X = 0$  face of the Table Square.
- Action: Secure the part to the machine bed. The clamp region is shown in Figure 4. The clamp region is free from cutting. Actual clamp position must take into account collet clearance.

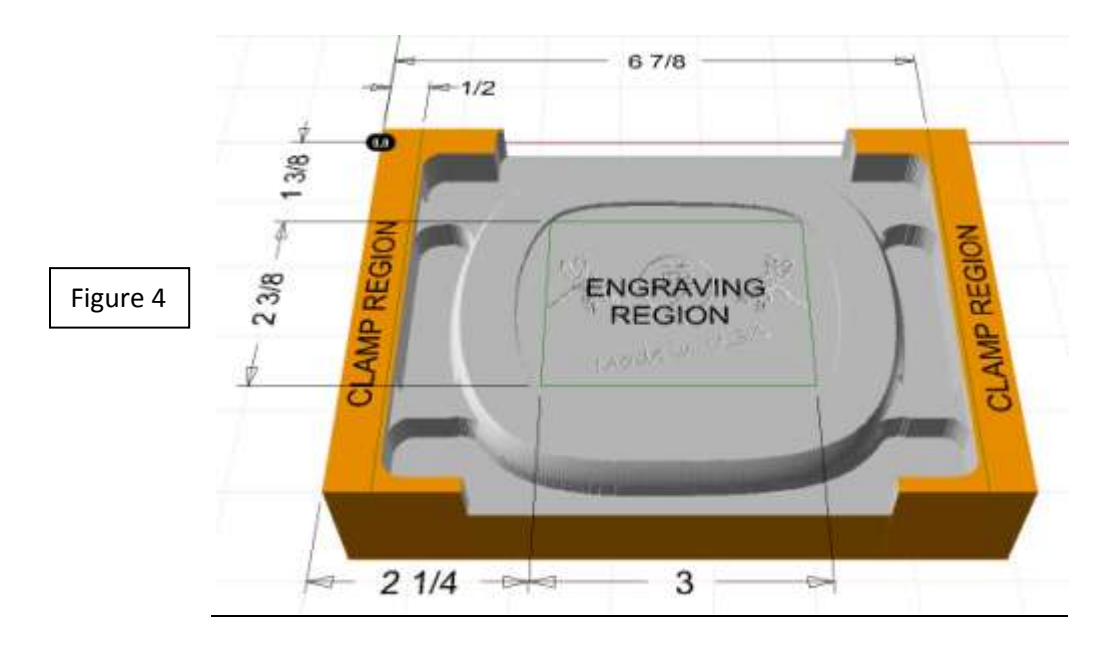

- Action: Load the *Last* program into your CNC machine.
- Action: The same cutting tool is used as before. Set the tool height so  $Z = 0$  is at 1.5" above the bed of the CNC machine.
- Action: Start running the machine and program. The first segment that will run will be a set-up  $\bullet$ check routine. This will do one pass cut skimming the top of the stock and will cut an edge. The CNC machine should pause (if the CNC machine recognizes the pause command), and allow verifying that the set-up is correct. After running the set-up check, the part should look as shown in Figure 5. If the stock was greater than 1-1/2" tall, there will be a cut down the middle of the stock at a height of 1-1/2" above the bed. There will be a cut on the far side of the part which should align with the reference edge. If the set-up check did not verify as shown, correct the set-up before continuing.

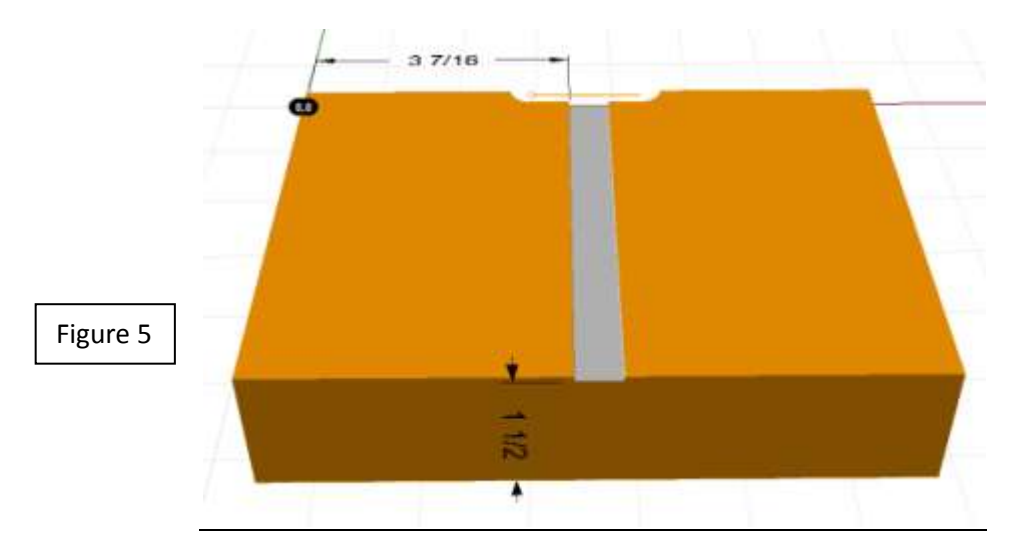

- Action: Select *Continue* or *Run* on your CNC machine to end the pause and allow the program to run through completion. The part should look like Figure 3 when complete.
- Action: At the tool change install an engraving bit. Set the engraving bit tip  $Z = 0$  at 1-1/2 inches above the machine bed.
- Information: The engraving on the bottom face is optional. If you don't want any or all of the engraving, remove the appropriate sections from the program or stop execution of the program. If you want to replace the engraving with your own engraving, Figure 4 shows the X and Y coordinates for the engraving area. The engraving face is located at Z = -0.0625".
- Information: The steps of the program are shown in the following table.  $\bullet$

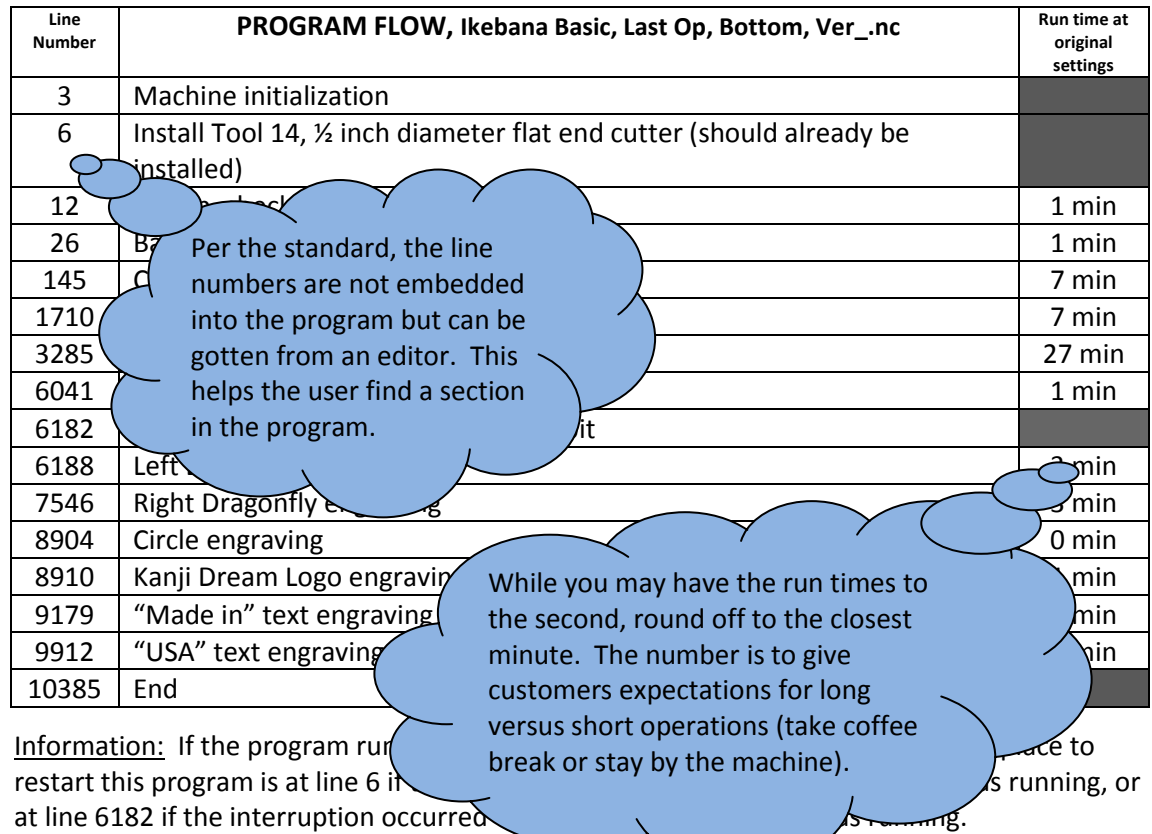

#### *Step 5, manually finishing the parts*

- Action: Remove the machined parts from the mill or router. Cut away the tabs using a coping saw or similar saw, being careful not to cut into the part.
- Action: Sand away the remainder of the holding tabs.
- Action: Detail sand the part to the surface finish you desire.
- Action: Apply the finish of your choice to the part.
- Enjoy!

 $\bullet$ 

# *Legal:*

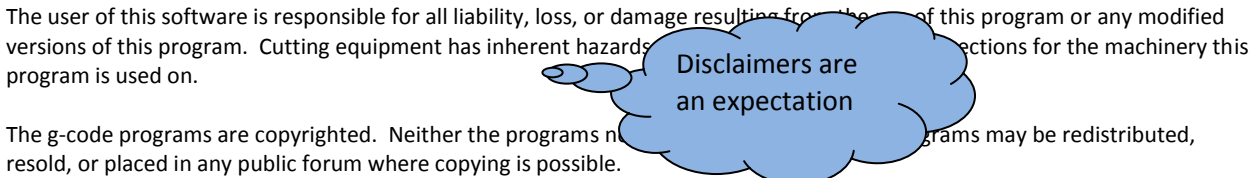

The parts made using this program are released to the public domain. All rights for the final part are waived. The user has permission to use parts produced by running the program for commercial purposes. There are no requirements for royalty or attribution for parts produced using the program.